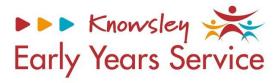

# Knowsley Early Years and Educations System (EYES) Establishment Portal User Guide for Schools and Academies (March 2024)

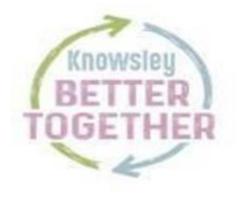

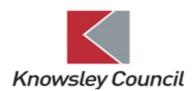

#### Contents

#### Please Note

For the purpose of this guidance document, all screenshots are from a test system and bare no correlation with any live personal data.

| Register/Log In                                                                                                    | page 3                                                                   |
|----------------------------------------------------------------------------------------------------|--------------------------------------------------------------------------|
| Dashboard                                                                                                    |                                                                          |
| <ul> <li>Overview</li> <li>Age / Eligibility Checks</li> <li>2 Year Old Application</li> <li>Top Menu Test (not currently in use)</li> <li>Early Years Tab</li> </ul>                                                                                                    | page 5<br>page 6<br>page 7                                               |
| <ul> <li>Live Register<br/>Add a new child<br/>Removing a child – if they have left your provision</li> <li>Submissions – Headcount</li> <li>Estimates (this function is not used)</li> <li>Reports</li> <li>Payments</li> <li>Provider Details</li> <li>Staff Details</li> </ul> | page 8<br>page 14<br>page 15<br>page 19<br>page 20<br>page 23<br>page 24 |
| Help & Funding                                                                                                    | page 27                                                                  |
| Family Information Service                                                                                                    | page 28                                                                  |

#### **Your Account**

## Register/Log In

Link - Portal Home (knowsley.gov.uk)

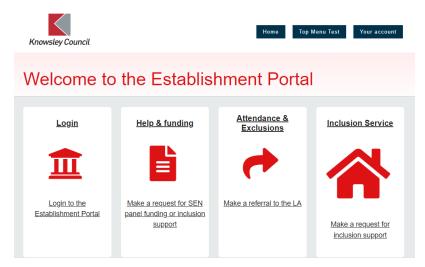

If you have not used the system before, you will need to email

jo.clarke@knowsley.gov.uk with your own provider email address (generic email addresses are not allowed for access to the system) and purpose for use of the system. Once advised that you are set up you will need to click on register for a new account using this email address. If you need one to one support to use the system, then email jo.clarke@knowsley.gov.uk to arrange this.

Click on Login and enter your email address and password.

Secure login - step 1

New to Establishment Portal UAT2? <u>Register for an account here</u> or use the button below. Already using Establishment Portal UAT2? Sign in below.

| Existing users                                                                                                 | New users                                                                  |
|----------------------------------------------------------------------------------------------------|----------------------------------------------------------------------------|
| Email                                                                                                    | If you're new to Establishment Portal UAT2, sign up for an<br>account here |
| jo.clarke@knowsley.gov.uk                                                                                      | Register for new account                                                   |
| Password                                                                                                    |                                                                            |
|                                                                                                    |                                                                            |
| For additional security, we will confirm your account by sending an authentication code to your email address. |                                                                            |
| Submit Cancel                                                                                                  |                                                                            |
| Forgotten password?                                                                                            |                                                                            |

You will then get the following screen.

# Secure login - step 2

| We have just sent you an email to confirm your account. Please enter the code this contains below.<br>If you can't find this email, it may be in your spam/junk email folder. |  |
|----------------------------------------------------------------------------------------------------|--|
| Code                                                                                                    |  |
|                                                                                                    |  |
| Finish Cancel                                                                                                    |  |
| Please send me a new code                                                                                                    |  |

You will need to go to your emails, and you should have received an email like below with a verification code. Please note that you will receive a new code each time you log into the establishment portal. Enter the code in the same format as shown below i.e. xxxx xxxx (add a space between the two sets of numbers).

# Your custom code for Establishment Portal UAT2 login

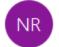

No-Reply@knowsley.gov.uk To Clarke, Jo

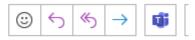

Dear Jo Clarke,

Thank you for using Establishment Portal UAT2. Please enter the following code on the login verification page:

4294 3541

Many thanks, Establishment Portal UAT2

Once logged in you will automatically be directed to the dashboard.

#### Dashboard

#### **Overview**

Below is an example of what your dashboard may look like. This is an overview of the children you currently have on your live register and shows the status of the current/upcoming headcount.

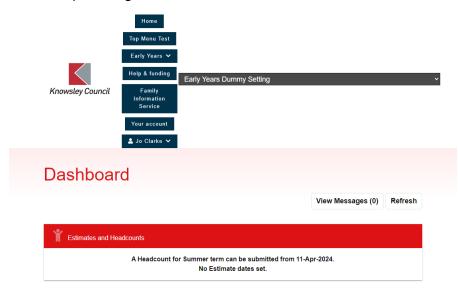

| Ť | Disadvantaged 2 year<br>olds<br>O       | Ť | 3 year olds                           | Ť | 4 year olds<br>14                             |
|---|-----------------------------------------|---|---------------------------------------|---|-----------------------------------------------|
| Ť |                                         |   | Total Children                        |   |                                               |
|   |                                         |   |                                       |   |                                               |
| Ť | Requested / Receiving<br>EYPP<br>15 / 4 | ¥ | Requested /<br>Receiving DAF<br>O / O | Ť | Receiving Working<br>Parent Entitlement<br>11 |

You can click onto each of the boxes above which will then just show you the children within these criteria i.e. all 3-year-olds. To exit this, you will need to click back on the Early Years tab and click on Dashboard to bring you back to this screen.

From the dashboard you will see there are two tabs at the bottom of the screen one is for online eligibility checks and the other for 2 year old applications (for disadvantaged 2YO only).

| Online Eligibility Checks |                        |  |  |  |  |
|---------------------------|------------------------|--|--|--|--|
| Age / Eligibility Checks  | 2 Year Old Application |  |  |  |  |

#### Age/Eligibility Checks

Use this tab to check the following:

| Age / Eligibili       | ty Checks  |   |
|-----------------------|------------|---|
| Child's Date Of Birth | dd-mm-yyyy | 曲 |
| Check Age Reset       |            |   |

If you are unsure what the funding age is currently for a particular child, you can use this functionality to check.

| А | Age / Eligibility Checks                                                                        |            |   |  |  |  |
|---|-------------------------------------------------------------------------------------------------|------------|---|--|--|--|
|   | This child's Funding Age for the current term is 2 year old, next term they will be 3 year old. |            |   |  |  |  |
|   | Child's Date Of Birth                                                                           | þ3-02-2021 | 曲 |  |  |  |
|   | Check Age Reset                                                                                 |            |   |  |  |  |

To check a child's code to see if they are eligible for funding use the tabs below:

Eligibility Check ? Old Check O Working Parent Eligibility Check

2-Year-Old check – this tab is to check funding entitlements for disadvantaged twoyear-olds – current 2YO

| Eligibility Check 💡                                                                                                    | <ul> <li>● 2 Year Old Check</li> <li>○ Working Parent Eligibility Check</li> </ul> |                    |
|----------------------------------------------------------------------------------------------------|------------------------------------------------------------------------------------|--------------------|
| ✓ Ref: "3A-VRWU-MI1Z" -                                                                                                 | Found and Eligible                                                                 |                    |
| Does the Parent /<br>Guardian have a 2 Year<br>Old Application<br>Reference Number from<br>Knowsley Borough<br>Council? | ® Yes<br>⊖ No                                                                      |                    |
| Enter the reference number, dat                                                                                         | e that proof of eligibility was seen, and child details below (all fields M        | UST be filled in). |
| Reference No. * 😯                                                                                                    | 3A-VRWU-MI1Z                                                                       |                    |
| Child's Forename *                                                                                                    | Tony                                                                               |                    |
| Child's Surname *                                                                                                    | Testing                                                                            |                    |
| Child's Date Of Birth *                                                                                                 | 01-08-2021                                                                         | 曲                  |
| Proof Seen * 😯                                                                                                    | þ1-03-2024                                                                         | <b></b>            |
| Check Eligibility Reset                                                                                                 | Add to Live Register                                                               |                    |

Once you have done the check here you can add the child to the live register from here (but only if the term has already started for which the child is due to start). If not, you can just use the functionality to check if the child is eligible ahead of the term starting, then go and add the child to the live register once the term has started or you can add the child as a future starter. Click here to go to guidance to add a child to the live register or click here to go to add a child to future starter.

If you have a two-year-old from a working family under the new funding entitlement or a 30-hour code that needs to be checked then use the 'Working Parent Eligibility Check' tab.

#### 2 Year Old Application

You can submit a 2YO application on behalf of a parent using this option.

| Conline Eligibility Checks |                        |  |  |  |
|----------------------------|------------------------|--|--|--|
| Age / Eligibility Checks   | 2 Year Old Application |  |  |  |

Once submitted you can view the application status (see page 36) and check the messages in the dashboard.

## Early Years Tab

#### Live Register

#### Adding a new child

All children attending schools and academies will be added to your legacy system. This information is automatically transferred over to the EYES system but may take a day or two to show up following the start of the term.

Select the child on live register list and click on edit.

| 🗒 Ear           | ly Years D | ummy Setting  |                  |                           |                     |                       |                                       |                     |                         |                                                                     |
|-----------------|------------|---------------|------------------|---------------------------|---------------------|-----------------------|---------------------------------------|---------------------|-------------------------|---------------------------------------------------------------------|
| Name            | Gender     | Date Of Birth | Age<br>7         | Proposed<br>Start<br>Date | Days<br>Per<br>Week | Funded<br>Entitlement | Working<br>Parent<br>Entitlement<br>? | Total<br>Hours<br>7 | Delivery<br>Method<br>7 |                                                                     |
| Tony<br>Testing | М          | 01-Aug-2021   | 2<br>уөаг<br>old | 01-Apr-<br>2024           | 5                   | 15.0                  | 0.0                                   | 15.0                | тто                     | Image: Second system     Image: Second system       Edit     Accept |

| Edit Funding Details |  |  |  |
|----------------------|--|--|--|
| Edit Funding Details |  |  |  |
| Save Cancel          |  |  |  |

Next click on 'Edit Funding Details' tab, then add in the parent / guardian details. If they are a two-year-old from a working family and have a '500' code or a child with a 30-hour code, please ensure this is entered in the box below called 'Eligibility Code'

| Parent/Guardian  | Details       | × |
|------------------|---------------|---|
| Forename*        | Joan          |   |
| Surname*         | Bloggs        |   |
| Contact Number   | 01514435739   |   |
| Date Of Birth    | 01-08-2004    |   |
| NI Number 😗      | AB112233C     |   |
| NASS Number ?    |               |   |
| Consent to Pupil | ● Yes<br>⊃ No |   |
| Eligibility Code |               |   |
|                  | <u>ok</u>     |   |
| c                | Cancel        |   |

If you have received consent on the parent declaration form, then click – Consent to Pupil Premium check – EYPP.

|    | Parent /                      | Guardian De     | etails                                |                                                     |                |                     |                          |                    |
|----|-------------------------------|-----------------|---------------------------------------|-----------------------------------------------------|----------------|---------------------|--------------------------|--------------------|
|    | is should on<br>the child's b |                 |                                       | iving in the ho                                     | usehold of the | e child as declar   | red to HMRC and ma       | ay not necessarily |
|    | Name                          | DOB             | Contact No.                           | NI No.                                              | NASS No.       | Eligibility<br>Code | Pupil Premium<br>Consent |                    |
|    | Joan<br>Bloggs                | 01-Aug-<br>2004 | 01514435739                           | AB112233C                                           |                |                     | Yes                      | ×                  |
|    | Add Guard                     | lian            |                                       |                                                     |                |                     |                          |                    |
| Fu | ınding Eligibi                | lity Checks     |                                       |                                                     |                |                     |                          |                    |
| F  | unding Age                    | : 2 year old    |                                       |                                                     |                |                     |                          |                    |
|    | wo Year Old<br>Intitlement    |                 | This child is eligib<br>Check Eligibi | ble for 2 year o<br>l <mark>ity for 2 Year O</mark> |                | itlement.           |                          |                    |
|    | Vorking Parei<br>Intitlement  |                 | This child is not e<br>Check Eligibi  | ligible to clain<br>Iity for Working                |                | _                   |                          |                    |

If you have a child who is a '2YO – disadvantaged two-year-old' click on the 'Check Eligibility for 2-Year-Old Funding' tab.

# **Two Year Old Application Details**

Please select from the following options;

Enter the reference number and date that proof of eligibility was seen below (all fields MUST be filled in).

×

| Reference No. ? * | 3A-VRWU-MI1Z |   |
|-------------------|--------------|---|
| Proof Seen 😯 *    | 08-03-2024   | 曲 |
| Ok Close          |              |   |

Enter details the click on 'Ok' then scroll back down to under the parent/guardian field and you should see something like this to show the child is eligible this term:

| Funding Eligibility Checks    | 5                                                                                                    |
|-------------------------------|----------------------------------------------------------------------------------------------------|
| Funding Age: 2 year of        | ld<br>This child is eligible for 2 year old funded entitlement. Two Year Old Ref No: 3A-VRWU-MI1Z, Proof<br>Seen: 08-Mar-2024 |
| Entitlement                   | Check Eligibility for 2 Year Old Funding                                                                                      |
| Working Parent<br>Entitlement | This child is not eligible to claim working parent entitlement.                                                               |

If the child is not eligible or if the details are incorrect, you will see this sort of message:

| Funding Eligibility Checks         | 5                                                                                     |
|------------------------------------|---------------------------------------------------------------------------------------|
| Funding Age: 2 year o              | ld                                                                                    |
| Two Year Old Funded<br>Entitlement | Ref: "3A-VRWU-MI1Y" - Not Eligible, the reference number used could not be confirmed. |
| Working Parent<br>Entitlement      | This child is not eligible to claim working parent entitlement.                       |

Next, add in the attendance details and scroll down.

If you have ticked the EYPP box in the parent / guardian box as shown previously above, then click on 'Perform Pupil Premium Check as shown below:

| Attendance Details                 |                                                                                                    |
|------------------------------------|----------------------------------------------------------------------------------------------------|
|                                    |                                                                                                    |
| Provider Delivery Method           | Term Time Only                                                                                                    |
| Days Per Week *                    | 5                                                                                                    |
| Additional Hours 😯                 | 0.0                                                                                                    |
| 2 Year Old Funded<br>Entitlement 😯 | 15.0                                                                                                    |
| Working Parent<br>Entitlement ?    | 0.0                                                                                                    |
|                                    |                                                                                                    |
|                                    |                                                                                                    |
| Early Years Pupil Premium          |                                                                                                    |
| This check will be performed auto  | Early Years Pupil Premium receipt will be requested for this child when they are 3/4 years old.<br>omatically when you submit your next headcount. If the child is not yet old enough, you can<br>it will be stored here until the first term after their 3rd birthday. |
| , , ,                              | ck unless you hold a signed mandate from the parent/guardian(s) consenting to their details<br>y the Department for Work and Pensions (DWP), Her Majesty's Revenue and Customs                                                                                          |
|                                    | © Yes<br>◯ No                                                                                                    |
| Consenting Parent/Guardian(        | s).                                                                                                    |
| Joan Bloggs (DOB: 01-Aug-200       | 4) - AB112233C                                                                                                    |
| Found and eligible - Check D       | Date - 08-Mar-2024                                                                                                    |
| Perform Pupil Premium Chec         | k                                                                                                    |

If the parent is not eligible for EYPP the following result will show:

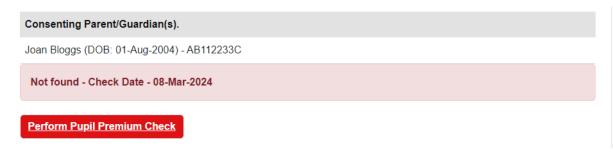

Scroll down and add in a category if this is helpful otherwise click on save.

| Categories                                           |                                                                                 |
|------------------------------------------------------|---------------------------------------------------------------------------------|
| Use this section to add tags / cat<br>Add a category | egories to this child which can then be used to filter on in the Live Register. |
| Categories                                           | 2 Year Olds (Disadvantaged) Funded Hours<br>Pupil Premium                       |
| Documents                                            |                                                                                 |
| Upload any related<br>documents here                 | 1 Upload Document                                                               |
| Save Cancel                                          |                                                                                 |

You have successfully saved the child's record as per screenshot below:

|     |                               |     |                   |             |                       | Add Fut           | ure Star       | ter Ba             | ck to Reg |
|-----|-------------------------------|-----|-------------------|-------------|-----------------------|-------------------|----------------|--------------------|-----------|
| Ear | ummy Setting<br>Date Of Birth | Age | Proposed<br>Start | Days<br>Per | Funded<br>Entitlement | Working<br>Parent | Total<br>Hours | Delivery<br>Method |           |
|     |                               | 0   | Date              | Week        | 0                     | Entitlement<br>?  | 0              | 0                  |           |
|     |                               |     |                   |             |                       |                   |                |                    |           |

#### Removing a child from Live Register – If they have left your provision

If a child has left your provision please email <u>earlyyearsheadcount@knowsley.gov.uk</u> to advise as the child will need to be removed from EYES on your behalf. If you see any reception age children showing on your live register you will also need to email to advise for these children to removed.

#### Submissions – Headcount

When you have updated your live register and have checked all the details you should be ready to submit your current headcount.

Go to Early Years tab and select Submissions.

| Early Years 🗸    |
|------------------|
| Dashboard        |
| Live Register    |
| Submissions      |
| Estimates        |
| Reports          |
| Payments         |
| Provider Details |
| Staff Details    |

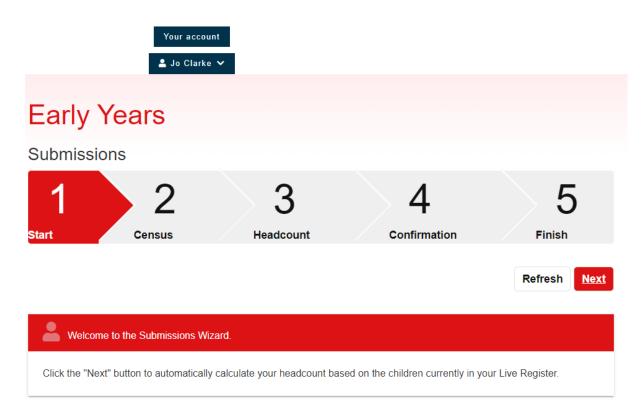

#### Click on Next

Next click on claim maximum weeks and all the children's details for weeks attended will be updated to the relevant number of weeks for that term i.e. Spring 11 weeks, Summer 13 weeks and Autumn 14 weeks.

| Headcount           | t for Spring 2023 | 3/24                    |       |                    |                       |                                     |                                                |                                    |
|---------------------|-------------------|-------------------------|-------|--------------------|-----------------------|-------------------------------------|------------------------------------------------|------------------------------------|
| Child               | Funding Age       | Delivery<br>Method<br>🕜 | Weeks | Days Per<br>Week 🕜 | Additional<br>Hours 🕜 | Funded<br>Hours<br>Claimed <b>?</b> | Working<br>Parent<br>Hours<br>Claimed <b>?</b> | Early<br>Year<br>Pupi<br>Pren<br>7 |
| LAURA<br>CARTWRIGHT | 3YO               | ττο                     | 11.0  | 3.0                | 0.0                   | 15.0                                | 0.0                                            |                                    |
| LUCA JONES          | 4YO               | тто                     | 10.0  | 3.0                | 0.0                   | 15.0                                | 15.0                                           |                                    |
| OLIVE<br>BENNETT    | 4YO               | TTO                     | 11.0  | 5.0                | 0.0                   | 15.0                                | 15.0                                           |                                    |

Scroll through and check the number of weeks for each child looks correct. If any children are not accessing the full number of weeks may will need edit the child's record or this may be correct as they may only be attending part of the term.

Click on next once you are happy with all the children's details.

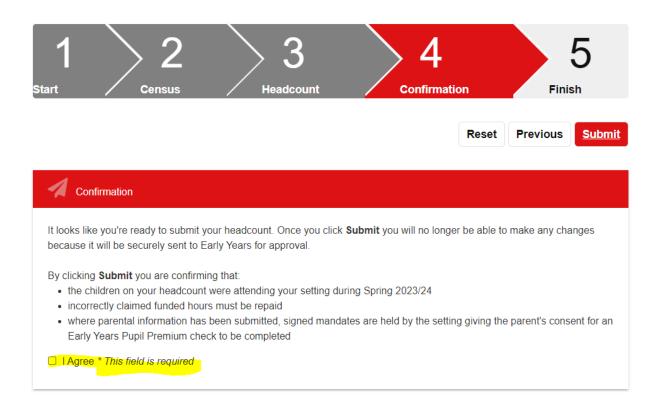

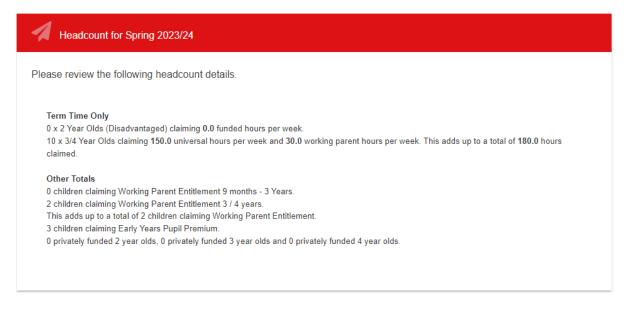

You will need to tick this box before you can proceed any further but please ensure you have read the check list before proceeding as certain changes may not be possible once the headcount has been submitted. Click **here** to review the check list.

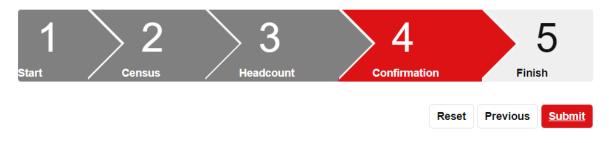

Sometimes you may get an error message after you have clicked on submit.

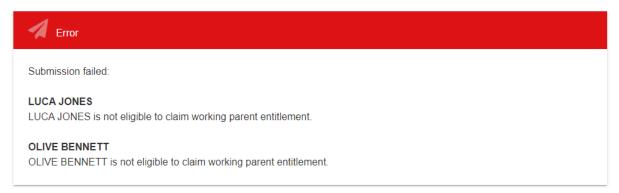

You will need to click on reset then go back to the live register and review these children. In the case of these two children above, they are no longer eligible for the working parent entitlement (30 hours funding in this case due to the age of the child) so the code must be removed from the parent/guardian details. Once the children have been updated then you can follow the steps again and submit your headcount.

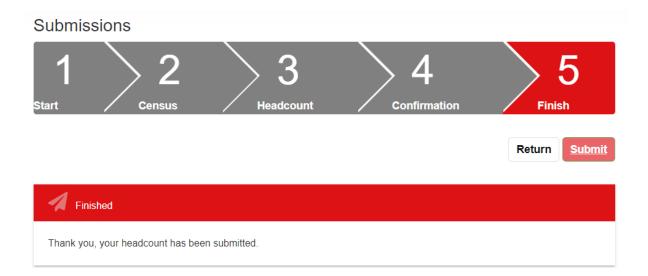

#### Reports

There are several reports available for you to select and download from the portal:

# Reports

| •                                                                    |
|----------------------------------------------------------------------|
| E Reports                                                            |
| Get a report of all Estimates previously submitted.                  |
| Get reports about children on (or previously on) your live register. |
| All children currently on your live register                         |
| Ł Live Register                                                      |
| Get a report of all entries from the selected Submission.            |
| Please select a Submission *                                         |
| La Submissions                                                       |
| Get a report of all Censuses previously submitted.                   |
| 🛓 Census History                                                     |
| Get a report of all previous eligibility checks.                     |
| All Checks Performed *                                               |
| ▲ Working Parent Entitlement Report                                  |

Get reports about children on (or previously on) your live register.

All children currently on your live register

All children currently on your live register

All children not claiming any hours

All children missing ethnicity data

All children who have been removed from your live register

Get a report of all entries from the selected Submission.

Please select a Submission

Please select a Submission

Spring 2023/24 (Headcount)

Spring 2022/23 (Headcount)

Autumn 2022/23 (Headcount)

-

Get a report of all previous eligibility checks.

| All Checks Performed            |      | * |
|---------------------------------|------|---|
| All Checks Performed            |      |   |
| Current Claims                  |      |   |
| Expired Claims                  |      |   |
| Grace Period Claims             |      |   |
|                                 |      |   |
| Get headcount payment receipts. | <br> |   |
| Autumn 2022/23 (Headcount)      |      | • |
| 🛃 Payment Receipt               |      |   |

Please note these reports are no longer available as this has now been moved. See payments information below.

#### **Payments**

There is now a new area where you can view your payments. Please note however that these reports still do not show Deprivation payments or mid term claims. These are still in development so should be available in future.

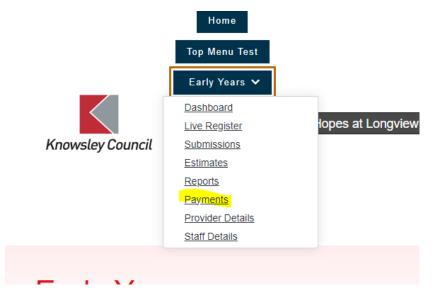

| Payments                                                               | s for Spring 2                                                     | 023/24                                                                                                   |                |                                  |                     |                        |                      |                    |                      |                |                  |
|------------------------------------------------------------------------|--------------------------------------------------------------------|----------------------------------------------------------------------------------------------------|----------------|----------------------------------|---------------------|------------------------|----------------------|--------------------|----------------------|----------------|------------------|
|                                                                        |                                                                    |                                                                                                    |                |                                  |                     |                        |                      |                    |                      |                |                  |
|                                                                        | Payments                                                           | 5                                                                                                    |                | Pay                              | ment                | Total                  | S                    |                    | Pa                   | yment F        | Rates            |
| Spring 2                                                               | 023/24                                                             |                                                                                                    |                |                                  |                     |                        |                      |                    |                      |                | -                |
| Under                                                                  | r 2<br>r old (Working                                              |                                                                                                    | :<br>il Premiu | ım                               |                     |                        | eadcour<br>id-Term   |                    |                      | Apply Filt     | er               |
| Parent)<br>2 year<br>(Disadva<br>3 year<br>4 year                      | r old<br>intaged)<br>r old                                         | y Crup                                                                                                   |                |                                  |                     |                        | id-Term              |                    |                      |                | Export<br>nents  |
| Firs                                                                   |                                                                    | Туре                                                                                                    | Cohort         | DOB                              | Start<br>Date       | End<br>Date            | Total                | Total              | Clair<br>Amount (    |                | Puj<br>Premium ( |
| Dan                                                                    |                                                                    | Headcount                                                                                                | 4 Year<br>Old  | 08-<br>Aug-<br>2019              | 01-<br>Jan-<br>2024 | 31-<br>Mar-<br>2024    | 165.0                | 11.0               | 800.2                |                | i remum (        |
| Max                                                                    | <                                                                  | Headcount                                                                                                | 4 Year<br>Old  | 17-<br>Jan-<br>2019              | 01-<br>Jan-<br>2024 | 31-<br>Mar-<br>2024    | 165.0                | 11.0               | 924.0                | 0              | 99.1             |
| Ava                                                                    |                                                                    | Headcount                                                                                                | 4 Year<br>Old  | 04-<br>Jun-<br>2019              | 01-<br>Jan-<br>2024 | 31-<br>Mar-<br>2024    | 165.0                | 11.0               | 825.0                | 0              |                  |
| Geo<br>San                                                             | nuel                                                               | Headcount                                                                                                | 4 Year<br>Old  | 21-<br>Sep-<br>2019              | 01-<br>Jan-<br>2024 | 31-<br>Mar-<br>2024    | 165.0                | 11.0               | 825.0                | 0              |                  |
|                                                                        |                                                                    |                                                                                                    |                |                                  |                     |                        |                      |                    |                      |                |                  |
| Payments                                                               | for Spring 20                                                      | 023/24                                                                                                   |                |                                  |                     |                        | _                    |                    |                      |                |                  |
|                                                                        | for Spring 20<br>Payments                                          |                                                                                                    |                | Pay                              | rmen                | t Tota                 | ls                   |                    | F                    | ayment         | Rates            |
| Total P<br>Period Start                                                | Payments                                                           | t: £29,97                                                                                                |                | Pay                              | rment               |                        |                      | hanges             |                      | °ayment<br>DAF | Rates            |
| Total P<br>Period Start<br>Period End:                                 | Payments<br>ayment                                                 | t: £29,97<br>4<br>4<br>Headco                                                                            | unt            | Pay<br>9,477                     |                     |                        | Term C               | _                  |                      |                | Rates<br>£0.1    |
| Total P<br>Period Start<br>Period End:<br>Estimate                     | Payments<br>ayment<br>:: 01-Jan-2024<br>31-Mar-2024                | : £29,97<br>4<br>4<br>Headco<br>0<br><i>Univers</i>                                                      | ount<br>a/£2   |                                  | 25                  | Mid-<br>Joine<br>Leave | Term C<br>ers        | £                  | 0.00                 | DAF            |                  |
| Total P<br>Period Start<br>Period End:<br>Estimate<br>Total            | Payments<br>ayment<br>: 01-Jan-202<br>31-Mar-2024<br>£0.0          | : £29,97<br>4<br>Headco<br>0 Univers<br>0 Working                                                        | unt<br>al £2   | 9,477.                           | 25<br>00            | Mid-<br>Joine          | Term C<br>ers        | £                  | 0.00                 | DAF            |                  |
| Total P<br>Period Start<br>Period End:<br>Estimate<br>Total            | Payments<br>ayment<br>: 01-Jan-202<br>31-Mar-2024<br>£0.0          | : £29,97<br>4<br>4<br>0 Universi<br>0 Working<br>Parent<br>Pupil                                         | unt<br>al £2   | 9,477.<br>£0.                    | 25<br>00<br>00      | Mid-<br>Joine<br>Leave | Term C<br>ers        | £                  | 0.00                 | DAF            |                  |
| Total P<br>Period Start<br>Period End:<br>Estimate<br>Total            | Payments<br>ayment<br>:: 01-Jan-202<br>31-Mar-2024<br>£0.0<br>£0.0 | t: £29,97<br>4<br>4<br>1<br>1<br>1<br>1<br>1<br>1<br>1<br>1<br>1<br>1<br>1<br>1<br>1<br>1<br>1<br>1<br>1 | unt<br>al £2   | 9,477.<br>£0.<br>£495.           | 25<br>00<br>00      | Mid-<br>Joine<br>Leave | Term C<br>ers        | £                  | 0.00                 | DAF            |                  |
| Total P<br>Period Start<br>Period End:<br>Estimate<br>Total<br>Advance | Payments<br>ayment<br>:: 01-Jan-202<br>31-Mar-2024<br>£0.0<br>£0.0 | : £29,97<br>4<br>4<br>0 Universe<br>0 Working<br>Parent<br>Pupil<br>Premiun<br>Total                     | unt<br>al £2   | 9,477.<br>£0.<br>£495.<br>9,972. | 25<br>00<br>25      | Mid-<br>Joine<br>Leave | ers                  | £                  | 0.00                 | DAF            |                  |
| Total P<br>Period Start<br>Period End:<br>Estimate<br>Total<br>Advance | Payments<br>ayment<br>01-Jan-202<br>31-Mar-2024<br>£0.0<br>£0.0    | t: £29,97<br>4<br>4<br>0 Universi<br>0 Working<br>Parent<br>Pupil<br>Premiun<br>Total                    | n f2           | 9,477.<br>£0.<br>£495.<br>9,972. | 25<br>00<br>25      | Mid-<br>Joine<br>Leav  | Term C<br>Prs<br>ers | f<br>f<br>f<br>Lea | 0.00<br>0.00<br>0.00 | DAF            | £0.1             |

| Payments for Spring 2023/24 |                    |               |
|-----------------------------|--------------------|---------------|
| Payments                    | Payment Totals     | Payment Rates |
| Cohort Payment Rates        |                    |               |
| Age                         | Rate Category      | Amount        |
| 2 Year Old (Working Parent) | Base rate          | £7.00         |
| 2 Year Old (Working Parent) | Pupil Premium rate | £0.66         |
| 2 Year Old (Disadvantaged)  | Base rate          | £7.50         |
| 2 Year Old (Disadvantaged)  | Pupil Premium rate | £0.66         |
| 3 Year Old                  | Base rate          | £4.45         |
| 3 Year Old                  | Pupil Premium rate | £0.60         |
| 3 Year Old                  | Quality rate 1     | £0.40         |
| 4 Year Old                  | Base rate          | £4.45         |
| 4 Year Old                  | Pupil Premium rate | £0.60         |
| 4 Year Old                  | Quality rate 1     | £0.40         |

The function below will export the funding breakdown into an excel spreadsheet.

| Payments for Spring 2023/                                                                                                    | 24                                             |                                                                             |               |
|----------------------------------------------------------------------------------------------------|------------------------------------------------|-----------------------------------------------------------------------------|---------------|
| Payments                                                                                                    | Paym                                           | ent Totals                                                                  | Payment Rates |
| Spring 2023/24                                                                                                    |                                                |                                                                             | <b>.</b>      |
| <ul> <li>Under 2</li> <li>2 year old (Working Parent)</li> <li>2 year old (Disadvantaged)</li> <li>3 year old</li> <li>4 year old</li> </ul> | <ul> <li>DAF</li> <li>Pupil Premium</li> </ul> | <ul><li>Headcount</li><li>Mid-Term Joiner</li><li>Mid-Term Leaver</li></ul> | Apply Filter  |

#### **Provider Details**

|                  | Home<br>Top Menu Test                                                                                              |         |
|------------------|----------------------------------------------------------------------------------------------------|---------|
|                  | Early Years 🗸                                                                                                    |         |
| Knowsley Council | Dashboard<br>Live Register<br>Submissions<br>Estimates<br>Reports<br>Payments<br>Provider Details<br>Staff Details | ו Bloon |

You can view your settings details here and advise

<u>earlyyearsheadcount@knowsley.gov.uk</u> if anything needs to be updated. You can however update your opening times here and your provider availability as per below.

| Opening Times |               |                |                |  |  |
|---------------|---------------|----------------|----------------|--|--|
| Day           | Open          | Opening Time 😮 | Closing Time 😯 |  |  |
| Monday        | ● Yes<br>○ No | 07:30          | 17:50 (17:50)  |  |  |
| Tuesday       | ⊛ Yes<br>◯ No | 07:30 🕑        | 17:50 ()       |  |  |
| Wednesday     | ● Yes<br>○ No | 07:30          | 17:50 ()       |  |  |
| Thursday      | ⊛ Yes<br>◯ No | 07:30 🕒        | 17:50 ()       |  |  |
| Friday        | ● Yes<br>○ No | 07:30          | 17:50 ()       |  |  |
| Saturday      | ⊖ Yes<br>⊛ No | :              | :              |  |  |
| Sunday        | ⊖ Yes<br>◉ No | :              | :              |  |  |

#### Provider Availability

☑All Year Round☑Term Time Only

Click on Save once you have made changes.

#### Staff Details

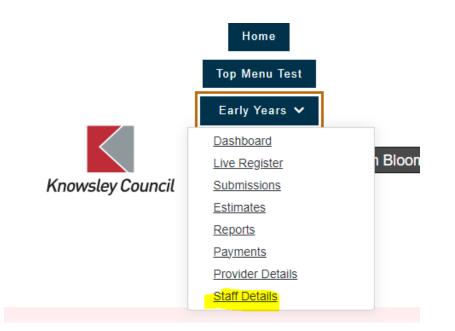

You need to add in your staffing including qualifications. Please do not enter any personal details as this is not necessary and we don't want to have this information recorded on the portal. Please keep this information up to date as this will impact on the census for the Spring Term headcount.

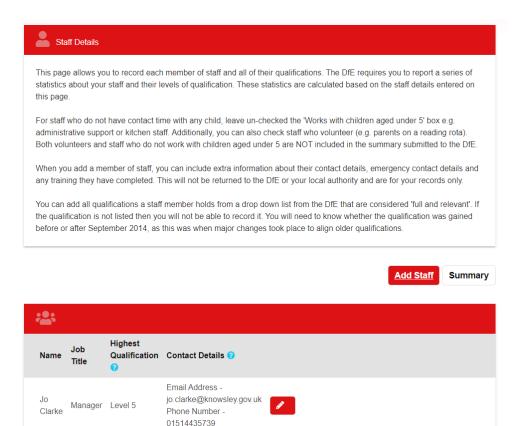

| Edit Staff       |                           |   |
|------------------|---------------------------|---|
| Staff Details    |                           |   |
| Forename *       | Jo                        |   |
| Surname *        | Clarke                    |   |
| Previous Surname |                           |   |
| Job Title *      | Manager                   |   |
| Email            | jo.clarke@knowsley.gov.uk |   |
| Phone Number     | 01514435739               |   |
| -                | ● Yes<br>⊃ No             |   |
| -                | © Yes<br>⊃ No             |   |
|                  | ⊃Yes<br>● No              |   |
|                  | ⊃Yes<br>® No              |   |
| First Day *      | 13-06-2016                | 曲 |
| Last Day 😯       | dd-mm-yyyy                | 曲 |
| Staff Address    |                           |   |
| Stall Address    |                           |   |
| Building name    |                           |   |
| Number           |                           |   |
| Street           |                           |   |
| Locality         |                           |   |
| County           |                           |   |
| Postcode         |                           |   |
|                  | Q <u>Search Again</u>     |   |

| Emergency Contact Deta                             | ails                                      |       |                              |        |
|----------------------------------------------------|-------------------------------------------|-------|------------------------------|--------|
| Name<br>Relationship                               |                                           |       |                              |        |
| Phone Number                                       |                                           |       |                              |        |
| Qualifications                                     |                                           |       |                              |        |
| Name                                               |                                           | Level | Before 1st September<br>2014 | Remove |
| A Higher National Diploma<br>Childcare or Playwork | in: Early Years, Early Childhood Studies, | 5     | Yes                          | ×      |
| Add Qualification                                  |                                           |       |                              |        |
| Training                                           |                                           |       |                              |        |
| Paediatric First Aid                               | ● Yes<br>○ No                             |       |                              |        |
| Safeguarding                                       | ● Yes<br>○ No                             |       |                              |        |
| Fire Marshall                                      | ● Yes<br>○ No                             |       |                              |        |
| Manual Handling                                    | ● Yes<br>○ No                             |       |                              |        |
| Forest School                                      | ● Yes<br>○ No                             |       |                              |        |
| Save Cancel                                        |                                           |       |                              |        |

## Help & Funding

| lake an a | pplication for SEN panel funding. |
|-----------|-----------------------------------|
| Apply f   | or SEN panel funding              |

For Help & Funding guidance documents go to <u>Headcount - EYES Provider Portal User Guides</u> <u>Knowsley Info</u>

#### Family Information Service

# Submit Content for the Family Information Service

Complete FIS Form

The FIS form will show your setting information for parents to make an informed decision about where they may be interested in placing their child or may help the parents to decide where they wish to visit settings to view for a potential place.

Please complete your details. Once a form has been submitted, you can complete another form, and this will pre-populate information you have previously submitted so you can just go to the information you want to amend and update this information without having to re-enter all the information.

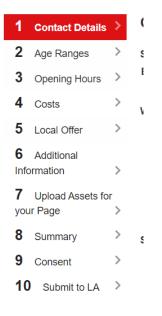

There are a few tabs of information to update.

|                      |              |   |                                                                                                    | 80% complet                                                                   |
|----------------------|--------------|---|----------------------------------------------------------------------------------------------------|-------------------------------------------------------------------------------|
| 1 Conta              | ct Details   | > | CONSENT                                                                                                |                                                                               |
| 2 Age R              | Ranges       | > | If you would also like                                                                                 | information about your childcare offer/provision available online             |
| 3 Openi              | ing Hours    | > | to parents seeking cl                                                                                  | nildcare, could you please indicate below.                                    |
| 4 Costs              |              | > | I am happy for                                                                                         | Yes                                                                           |
| 5 Local              | Offer        | > | you to make my<br>information                                                                          | ○ No                                                                          |
| 6 Addition           |              | > | available in<br>writing, in print,<br>by email, phone                                                  |                                                                               |
| 7 Uploa<br>your Page | d Assets for | > | and face to face *                                                                                     |                                                                               |
| 8 Summ               | nary         | > | Please include<br>my details in the                                                                    | ● Yes<br>○ No                                                                 |
| 9 Cons               | ent          | > | online childcare                                                                                       |                                                                               |
| <b>10</b> Sub        | mit to LA    | > | directory *                                                                                            |                                                                               |
|                      |              |   | For the online<br>childcare<br>directory, do you<br>want us to<br>publish your full<br>address or just | <ul> <li>Publish my full address</li> <li>Publish my postcode only</li> </ul> |

You need to tick Yes to both as per above if you wish for you setting to be available on the parent portal when a parent is looking for childcare. We are going to ask all providers to update their information to be able to launch the parent portal search facility during the summer term 2024.

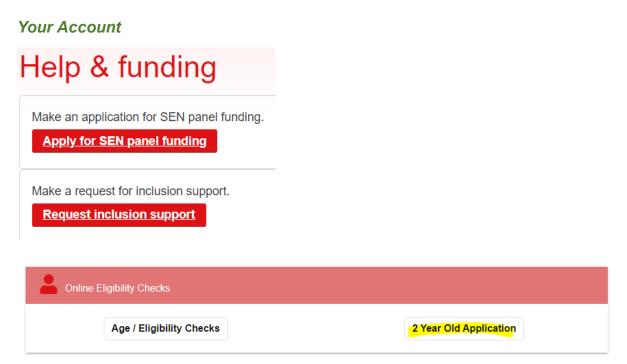

If you have submitted any of these forms above or done a 2 year old application then these will show in the application tab as per below. Any portal messages sent out to providers will show in the messages tab.

| Knowsley Council                 | Ea<br>Hel<br>In<br>Yo | Home Menu Test rly Years  p & funding Family formation Service ur account o Clarke |
|----------------------------------|-----------------------|------------------------------------------------------------------------------------|
| Applicatio                       | ons                   |                                                                                    |
| Forms to complete<br>Saved Forms | ><br>>                | This section lists all the other applications you have made                        |
| Messages                         | >                     | My Applications                                                                    |
| Applications                     | >                     | Select Period to Last Month                                                        |
| PEP Forms                        | >                     | View                                                                               |

Messages relating to payment receipts or children who may be about to fall out of eligibility will show here:

| Dashboard                         |                                                                                               |
|-----------------------------------|-----------------------------------------------------------------------------------------------|
|                                   | View Messages (1) Refresh                                                                     |
| <b>Y</b> Estimates and Headcounts |                                                                                               |
|                                   | erm. A Headcount for Summer term can be submitted from 11-Apr-<br>2024.<br>stimate dates set. |

# No. Sent Expires 1 08-Mar. 15-Mar. 2024 15-Mar. Spring 2023/24 - Headcount Payment Summary Published

| Messages |                     |                 |   |                                                                  |  |
|----------|---------------------|-----------------|---|------------------------------------------------------------------|--|
| No.      | Sent                | Expires         |   | Subject                                                          |  |
| 1        | 07-<br>Mar-<br>2024 | 21-Mar-<br>2024 | 0 | EY 2 Year Old Application<br>Successful for                      |  |
| 2        | 07-<br>Feb-<br>2024 | 31-Mar-<br>2024 | 0 | entered their Grace Period for<br>claiming extended entitlement. |  |
| <u>3</u> | 21-<br>Jan-<br>2024 | 31-Mar-<br>2024 | • | their Grace Period for claiming<br>extended entitlement.         |  |